## **Baremación Artículos**

Se definen los siguientes baremos para Artículos (Revistas):

- JCR Q1 (baremo principal)
- JCR Q2 (baremo principal)
- JCR Q3 (baremo principal)
- JCR Q4 (baremo principal)
- CitEC, SCOPUS, SCIMAGO, ERIH-PLUS Q1 (baremo principal)
- CitEC, SCOPUS, SCIMAGO, ERIH-PLUS Q2 (baremo principal)
- CitEC, SCOPUS, SCIMAGO, ERIH-PLUS Q3 (baremo principal)
- CitEC, SCOPUS, SCIMAGO, ERIH-PLUS Q4 (baremo principal)
- DIALNET, MIAR, FECYT Q1 (baremo principal)
- DIALNET, MIAR, FECYT Q2 (baremo principal)
- DIALNET, MIAR, FECYT Q3 (baremo principal)
- DIALNET, MIAR, FECYT Q4 (baremo principal)
- Artículo (baremo principal)
- Si esta en Nature o Science (baremo adicional)
- Indice normalizado (baremo adicional)
- Liderezgo (baremo adicional)
- Excelencia (baremo adicional)
- Open Access (baremo adicional)
- Número de autores (modulador)
- Número de áreas (modulador)
- $\bullet$  Internacionalización (baremo adicional)
- Interdisciplinariedad (baremo adicional)

La definición de cada uno de ellos es la siguiente:

## **Epigrafe CVN valor 060.010.010.000**

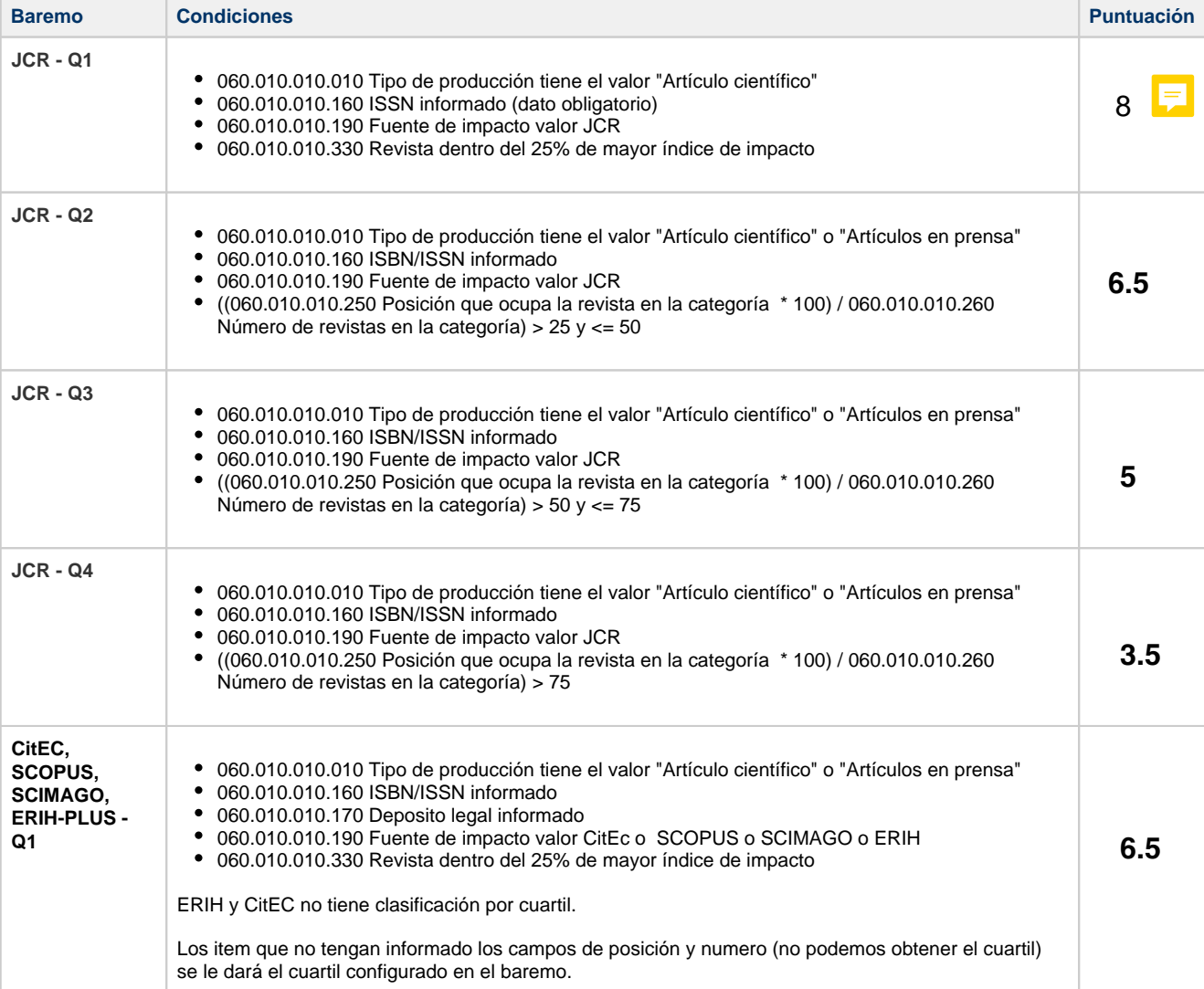

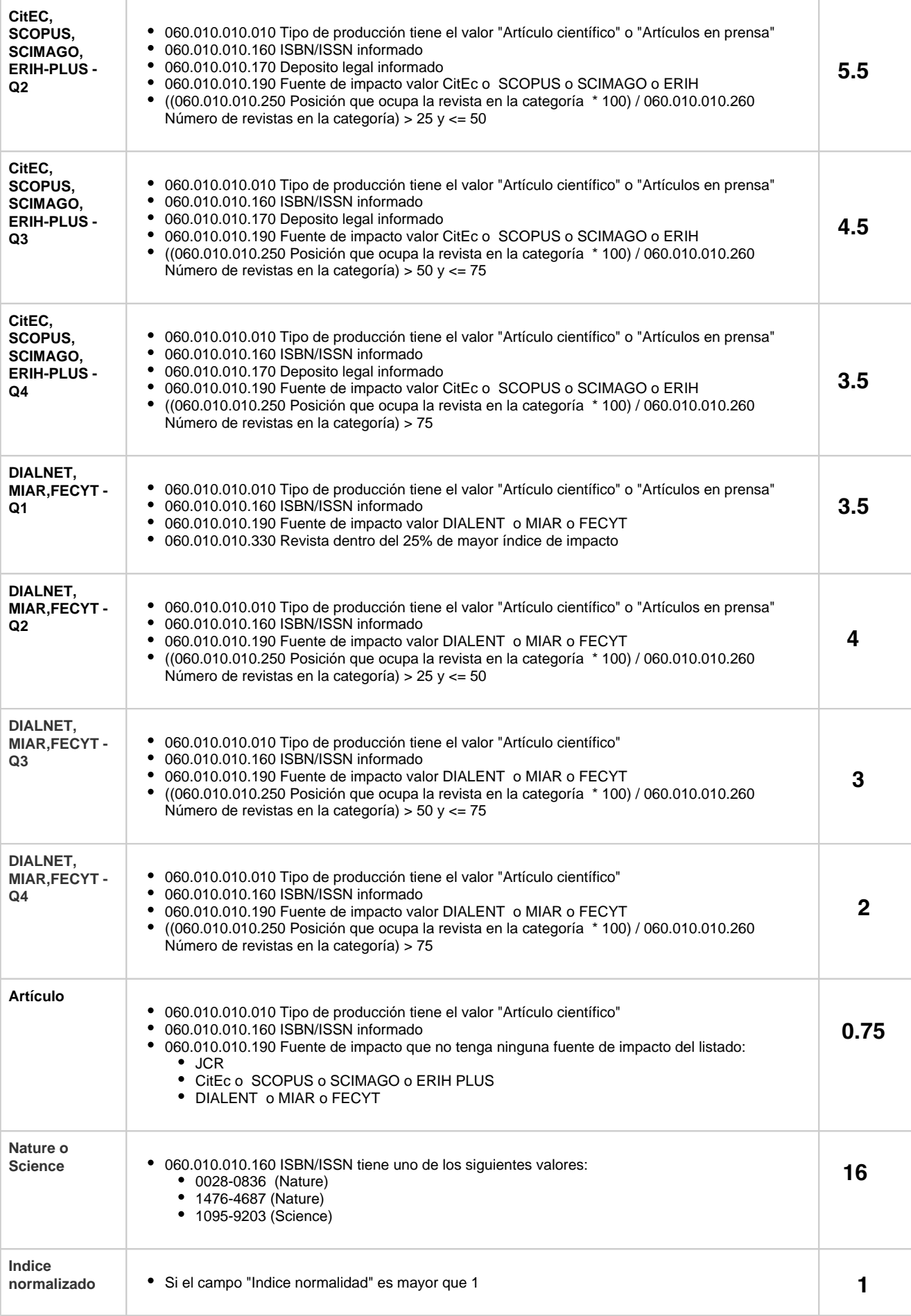

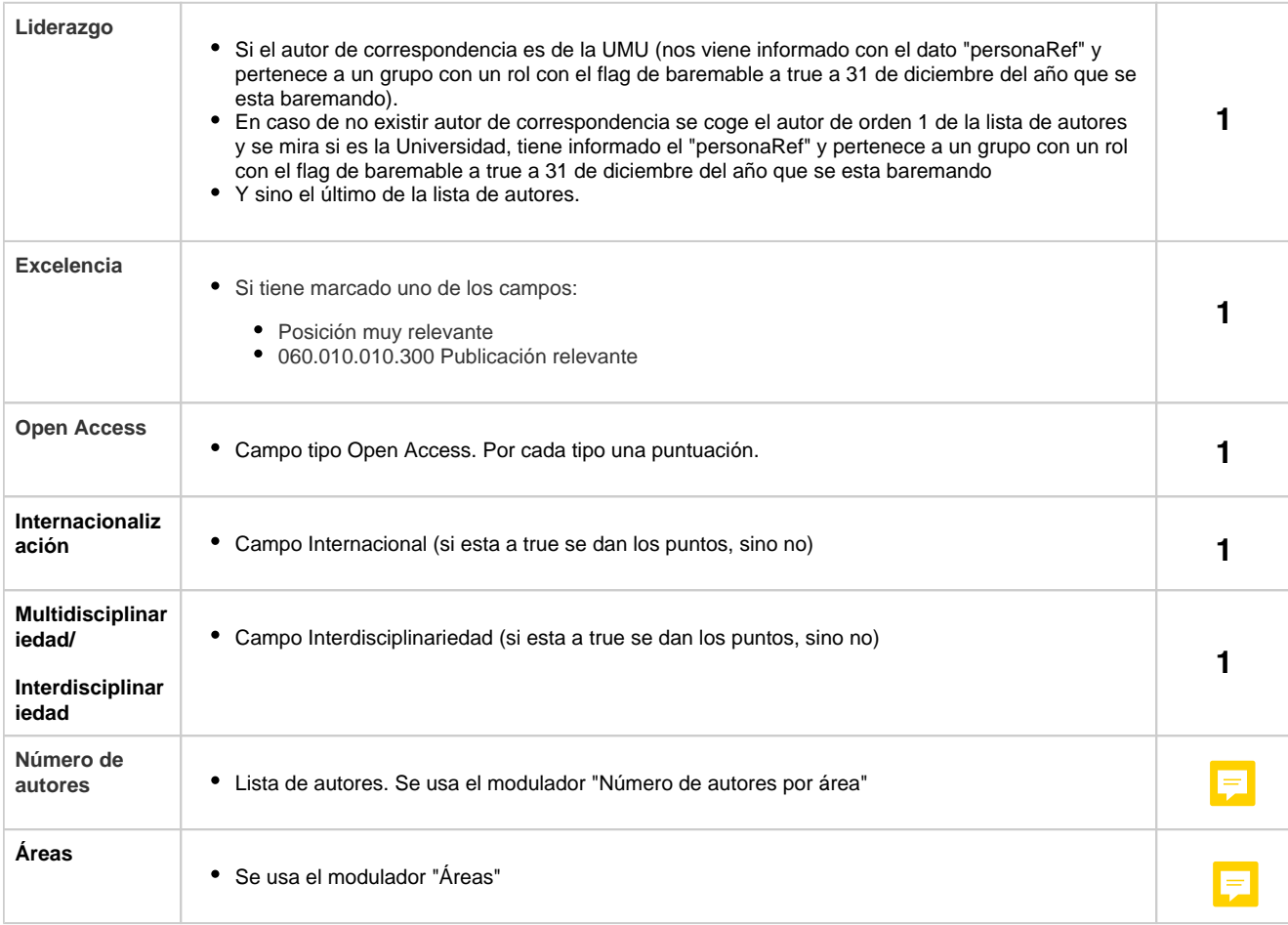

El área de una publicación lo establece el investigador UM con esta prioridad:

El autor de correspondencia (el primero que aparezca en la lista de autores de correspondencia)

En caso de no existir autor de correspondencia se coge el autor de orden 1 de la lista de autores

Sino el último de la lista de autores.

Los puntos extras suman y los puntos de los moduladores multiplican

```
Método de cálculo
Por cada "Artículo científico" hacer
    Si está en el JCR entonces
        Aplicar puntos "JCR - Q1" o "JCR - Q2" o "JCR - Q3" o "JCR - Q4" // dependiendo en el cuartil 
en el que este 
    Sino
      Si está en el CitEc o SCOPUS o SCIMAGO o ERIH entonces
       Aplicar puntos " CitEc o SCOPUS o SCIMAGO o ERIH - Q1" o " CitEc o SCOPUS o SCIMAGO o ERIH - 
Q2" o " CitEc o SCOPUS o SCIMAGO o ERIH - Q3" o " CitEc o SCOPUS o 
SCIMAGO o ERIH - Q4" // dependiendo del cuartil 
      Sino
       Si está en el DIALENT o MIAR entonces
             Aplicar puntos "DIALENT o MIAR o FECYT - Q1" o "DIALENT o MIAR o FECYT - Q2" o 
"DIALENT o MIAR o FECYT - Q3" o "DIALENT o MIAR o FECYT- Q4" 
       Sino
        Si no stá en el JCR ni CitEc o SCOPUS o SCIMAGO o ERIH ni DIALENT o MIAR entonces
              Aplicar puntos "Artículo" 
    Aplicar puntos de moduladores por:
             "Número de autores por área"
             "Áreas"
     Aplicar puntos extras por:
             "Nature o Science"
              "Índice normalizado"
              "Liderazgo"
             "Excelencia"
             "Open Access"
              "Internacionalización"
             "Multidisciplinariedad"
```